# Running SAS on an iPhone?

by Sy Truong President of Meta-Xceed, Inc. (MXI)

> Presented at BASAS 2009 Oct 29, 2009

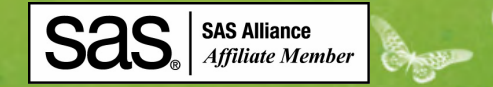

© TemplatesWise.com

### Presentation Overview

- iPhone and Mobile Computing Revolution
- System Architecture
- iPhone Software Delivery
- Server Side Computing and Communication
- User Access and Security
- Running Macros and Selecting Parameters
- Viewing SAS Data

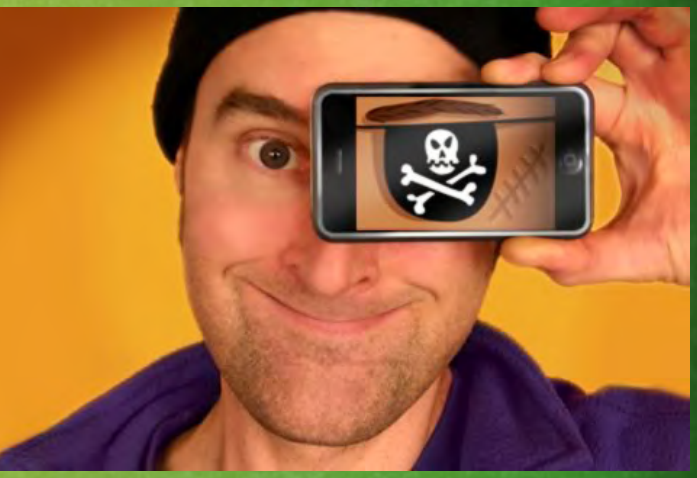

# iPhone and Mobile Computing Revolution

- Tipping Point: AppStore, 2 billion iPhone downloads with 50K apps • Analagous to PC Revolution vs
- Main Frames

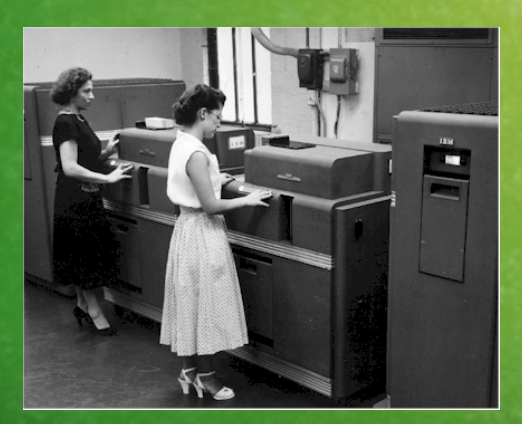

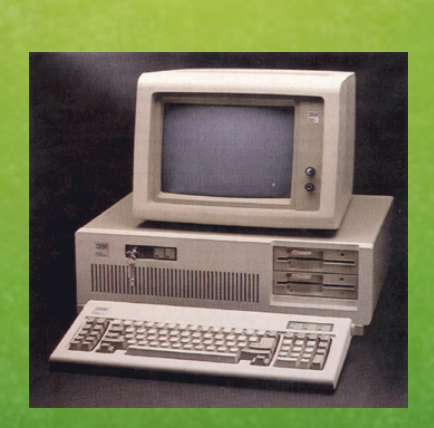

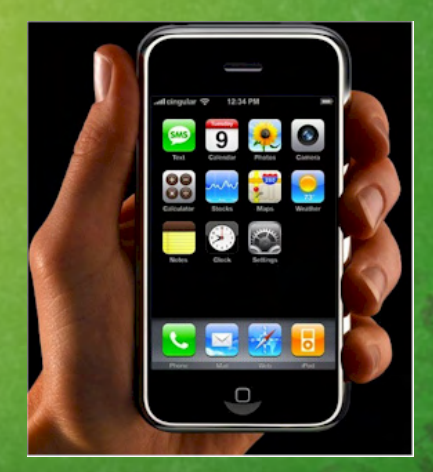

# System Architecture

- TCP/IP Similarities Web **Client**
- Three Components
	- iPhone Client
	- Web Server
	- $-$  SAS Application server
- SAS Data and Macro Logic on Server
- Data View and Parameter Selection on iPhone

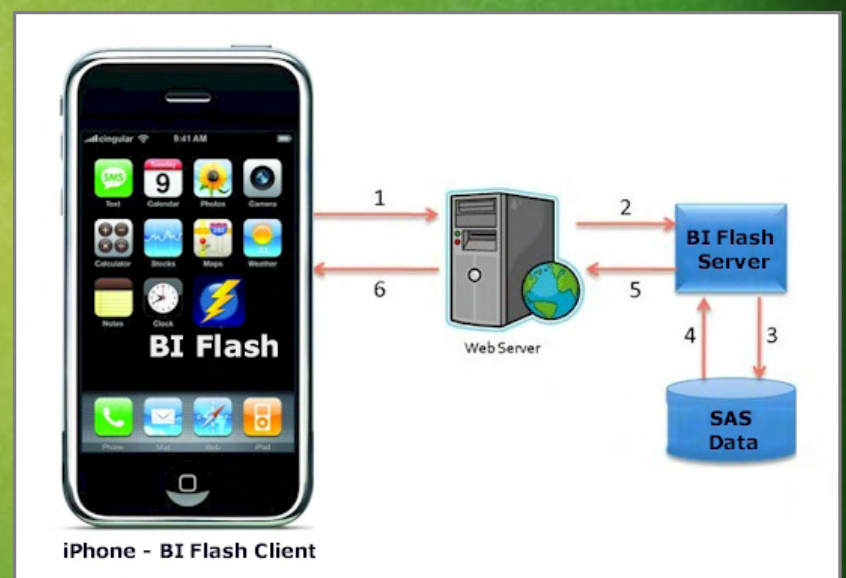

## iPhone Software Delivery

• iPhone App Store • Search, Download, Run… • No more Shrink Wrap Box

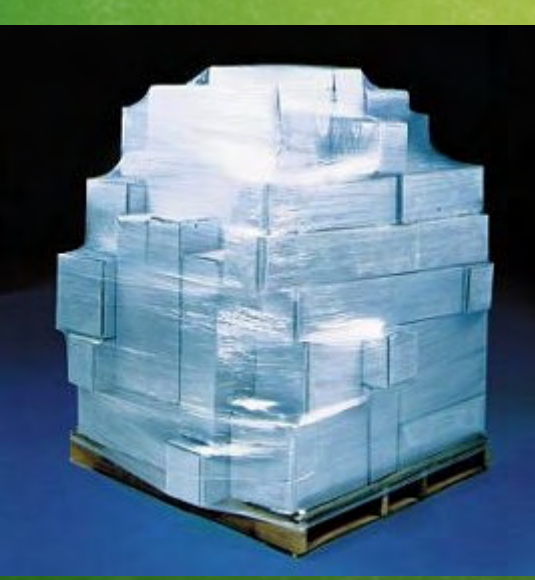

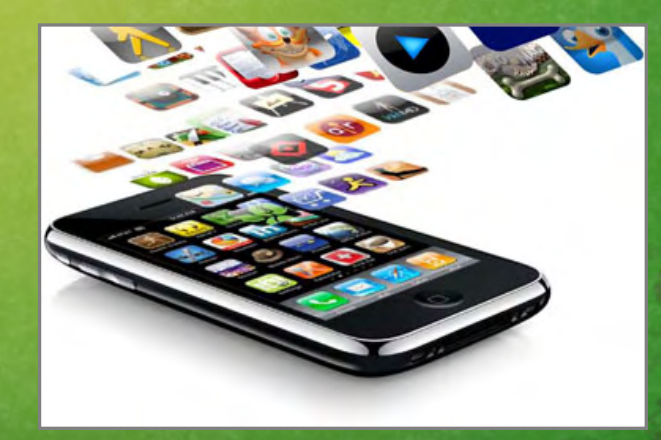

# Server Side Computing and Communication

- iPhone Settings Like Control Panel
- SAS Host Server
	- Host Name
	- User Name
	- Password

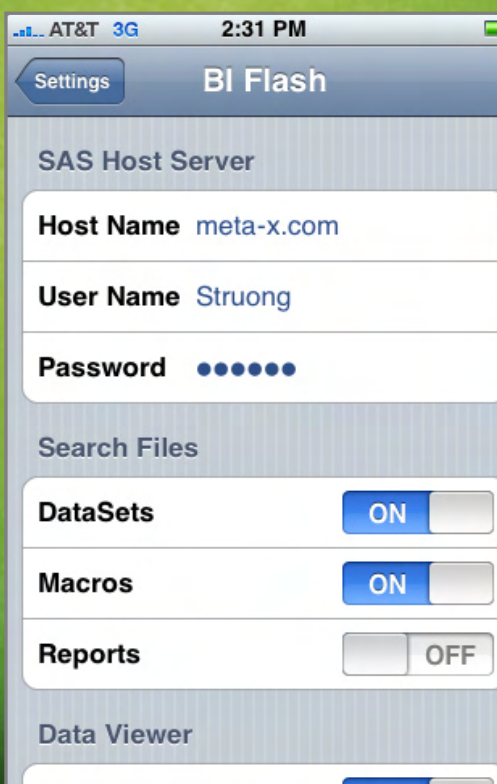

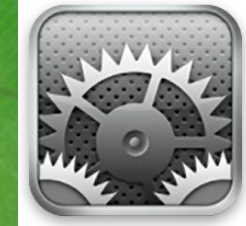

Setting:

# Running Macros and Selecting Parameters

#### •Sample Macro Named Parameters

**\*\*\* Generate Report of data by specific subset \*\*\*; %dataview (indata = mylib.demog, sortby = subjid startdt, reptitle = Demographic data sorted by subject ID and start date);**

 $\bullet$  Three Macro Steps 1. Selecting Macro 2. Selecting Parameters 3. Running Macro

### Sample Macro With Error

- • %DIFFTEST Macro With Wrong Parameters
	- **%macro difftest ( title=, path=, data1=, data2=, data3=);**
- $\bullet$  Two Parameters 1. Display ERROR 2. Review Log

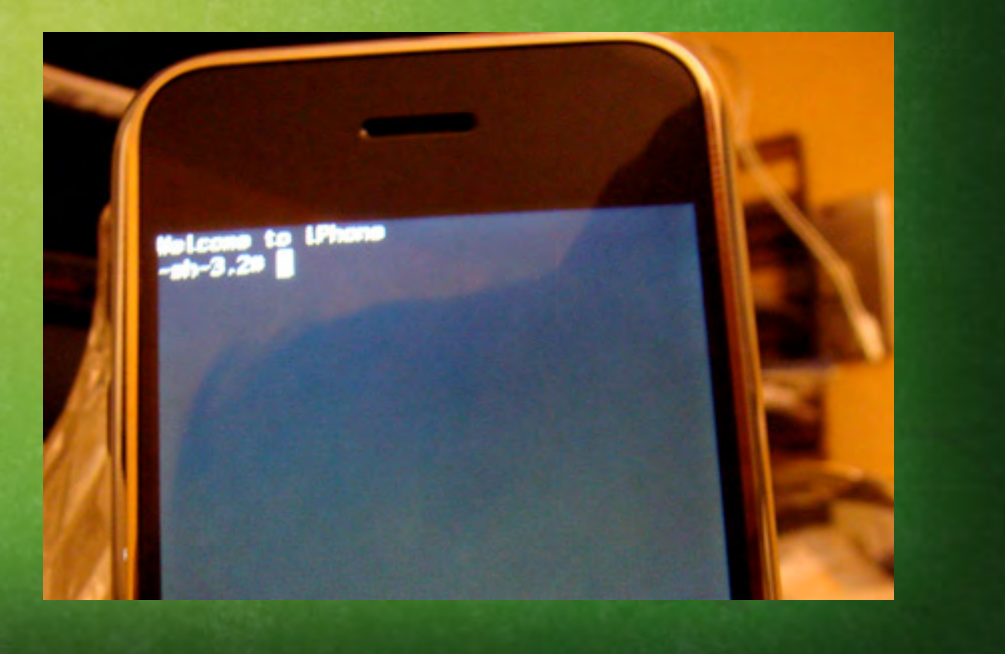

## Step 1 - Selecting Data

• Select SAS Dataset from SAS Libraries • Standard iPhone Selection List

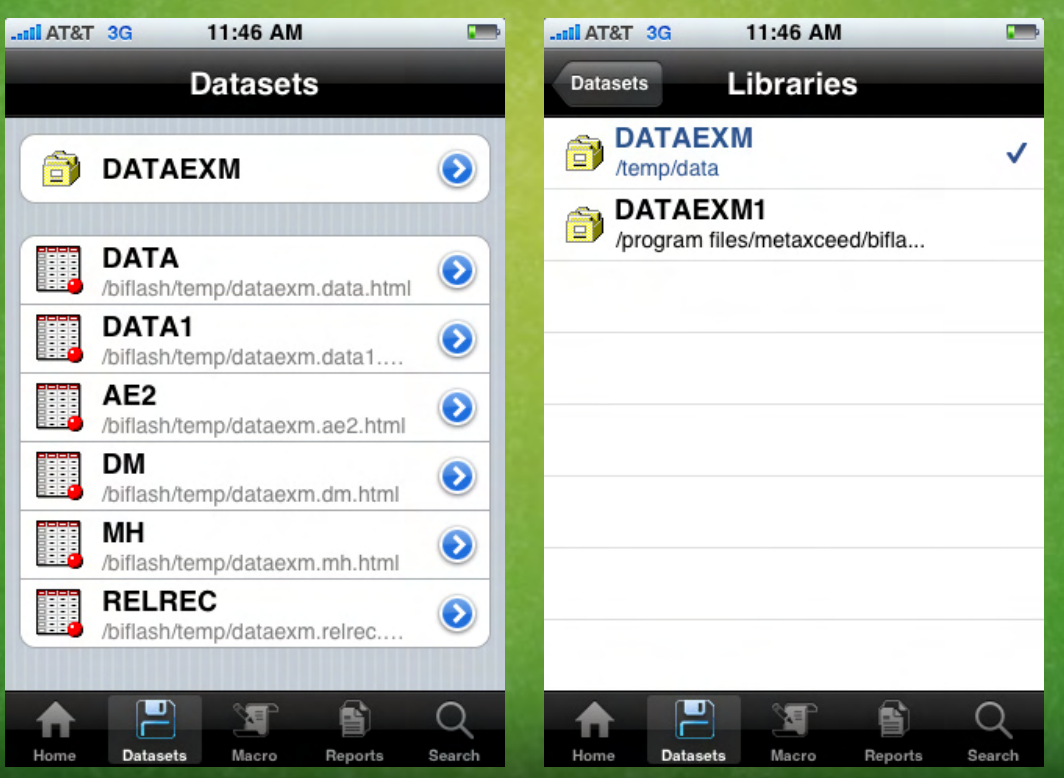

### Step 2 – View Data

• View Data Optimized for iPhone Screen – ODS Optimized Fonts Vertical or Landscape View - Dynamic Update to Date View Noted Footnote

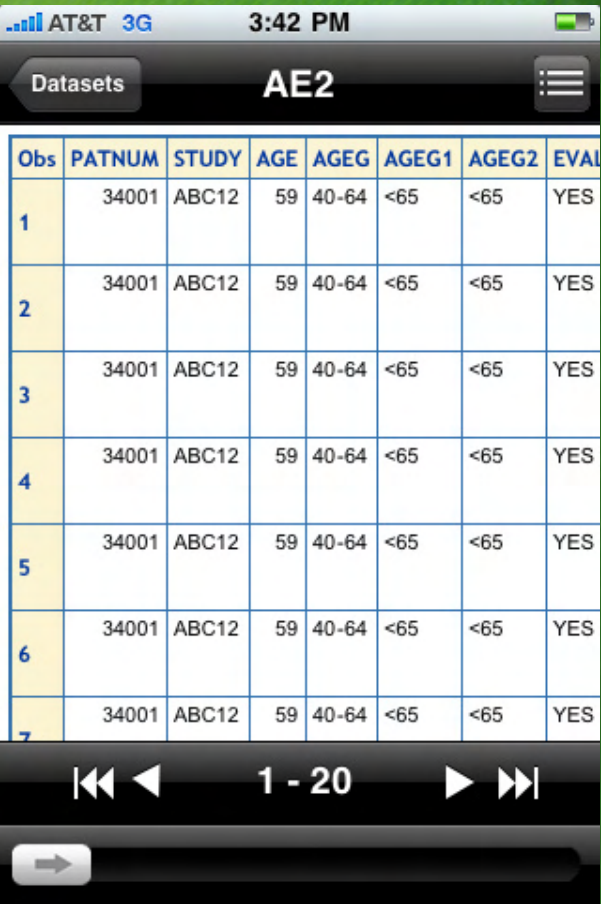

# Step 3 – Navigate Data Chunks

• Chunk to Smaller Views • Slider or List Selection for Check Selection

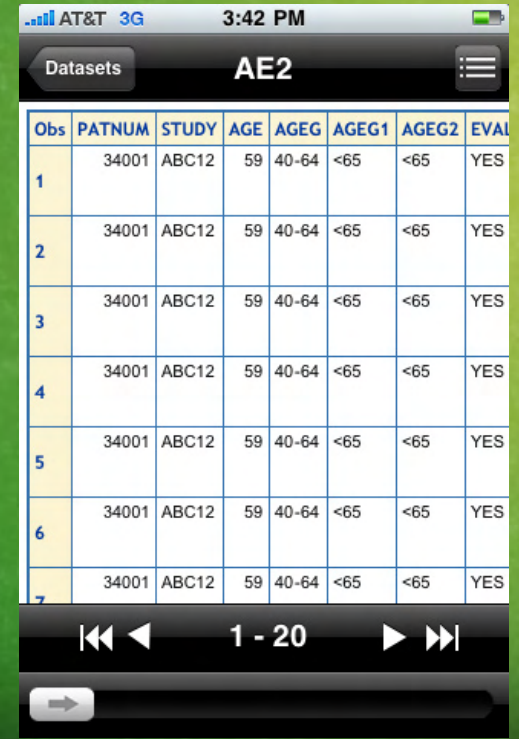

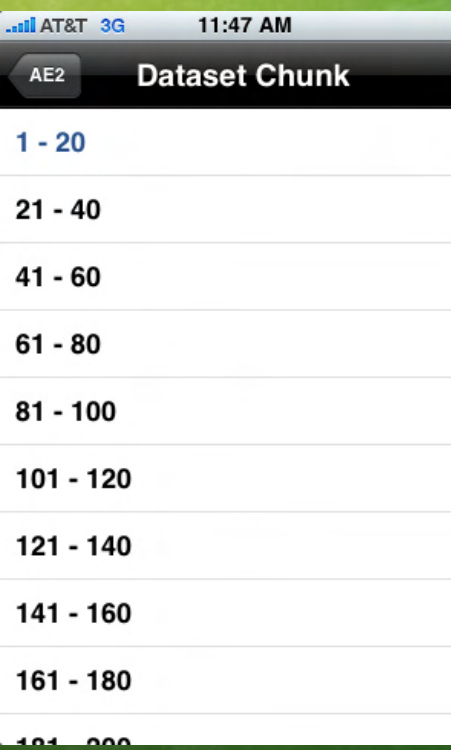

## Step 4 – Change View Settings

### • Settings Button or Application Settings

- User Defined Formats
- Attributes (PROC CONTENTS)
- Variable Name Column Header
- Variable Label Column Header
- Data Block or Chunk Size

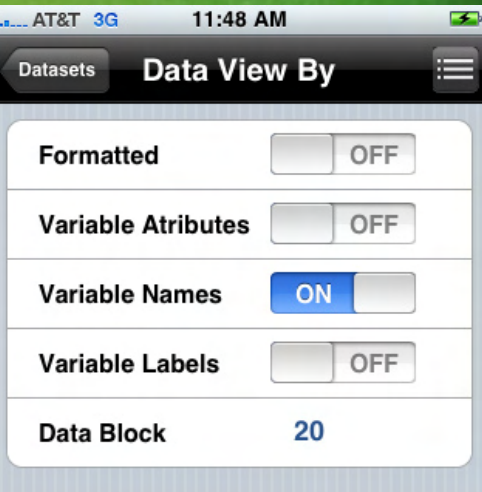

## SAS to XML for iPhone

### • SAS Libraries Converted to XML

#### **<Libraries>**

**<Library id="1">**

**<shortTitle>pgmlib</shortTitle>**

**<longTitle></longTitle>**

**<descriptionTitle>/myserv/lib1</descriptionTitle>**

**</Library>**

**<Library id="2">**

**<shortTitle>datlib</shortTitle>**

**<longTitle></longTitle>**

**<descriptionTitle>/myserv/testlib</descriptionTitle>**

**</Library>**

**<Library id="3">**

**<shortTitle>study</shortTitle>**

**<longTitle></longTitle>**

**<descriptionTitle>/myserv/testlib</descriptionTitle>**

**</Library>**

**</Libraries>**

**...**

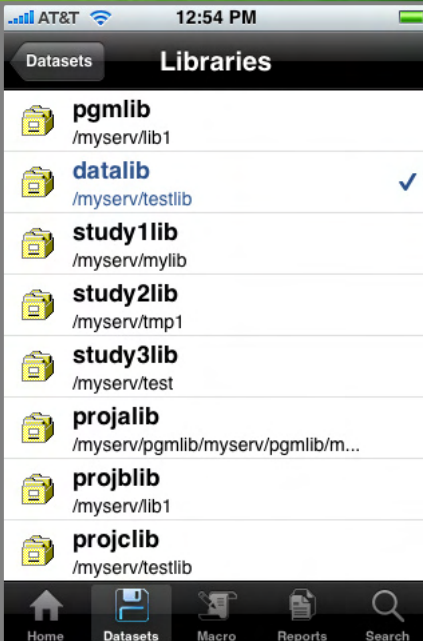

### Sample Macro PDF Output

### •%STABANA Macro Stability Lab

 **%macro stabana (indata=, anatype=, title1=, title2=, title3=, title4=, title5=, title6=, plotvref1=, plotvref2=, plotvaxis1=,**

**plotvaxis2=, plotvaxis3=, output=);**

- PDF Output
	- Can be Emailed

# Editing SAS Program on iPhone?

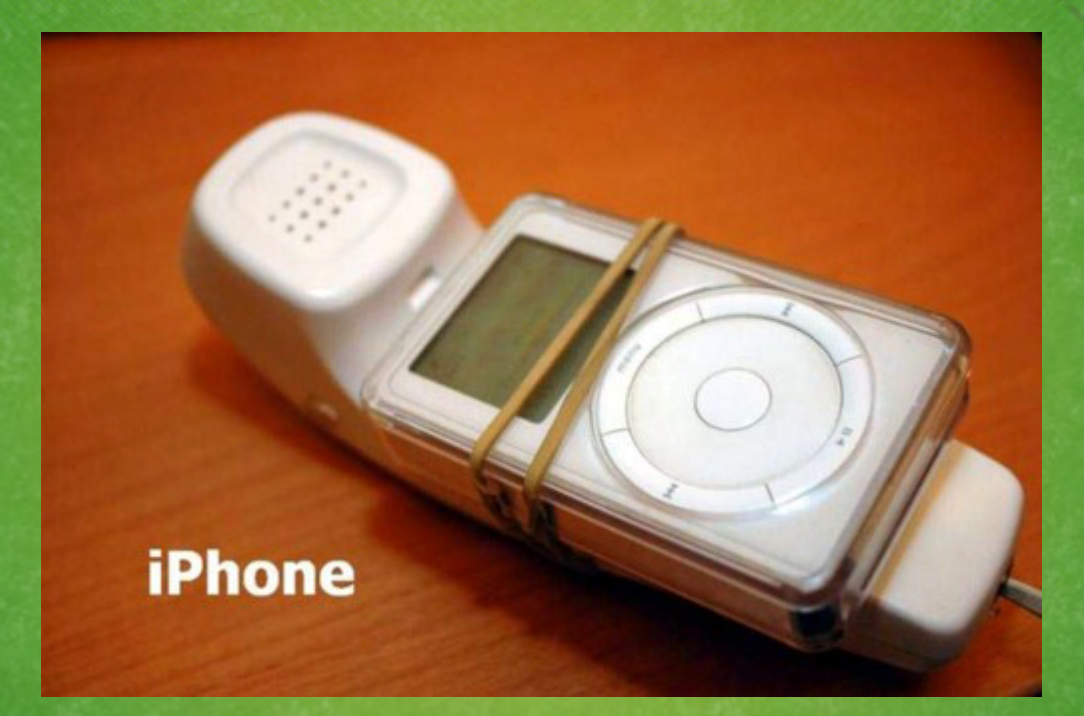

### AppStore or Macro Store

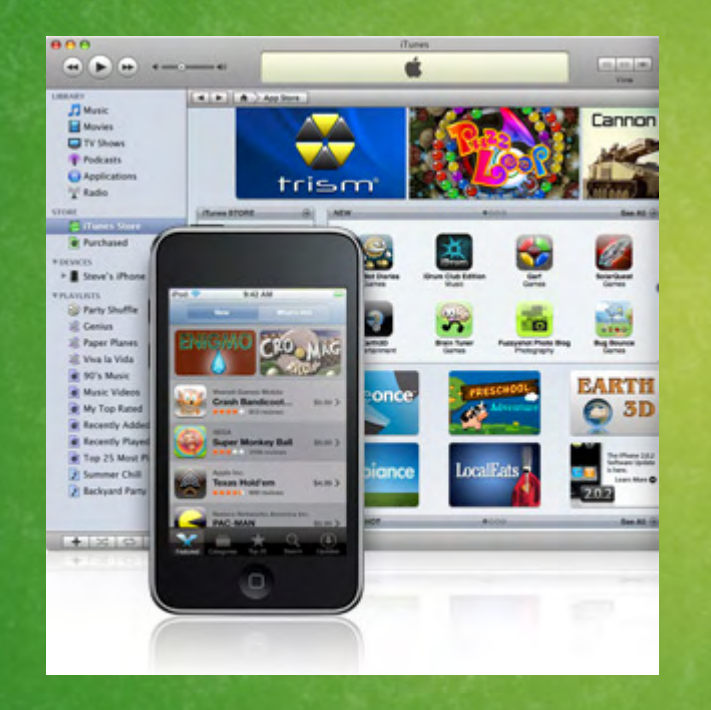

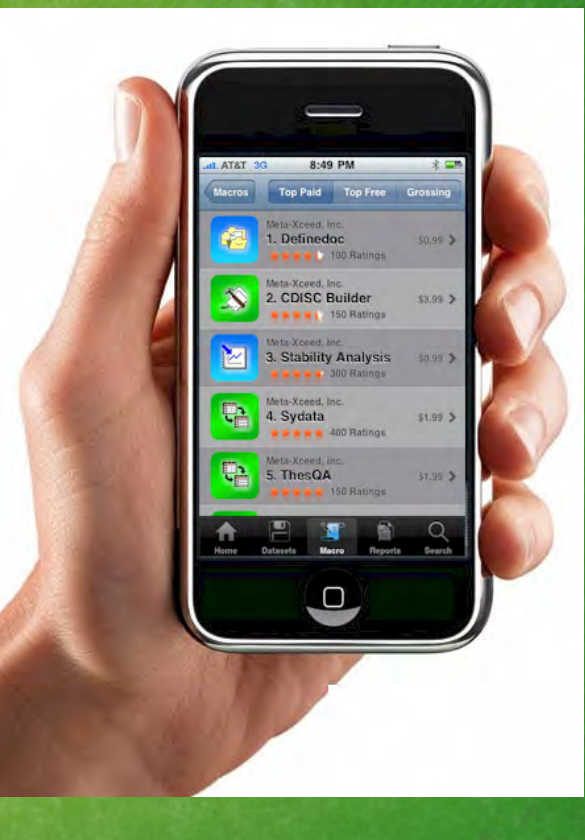

# Mobility and Ubiquity

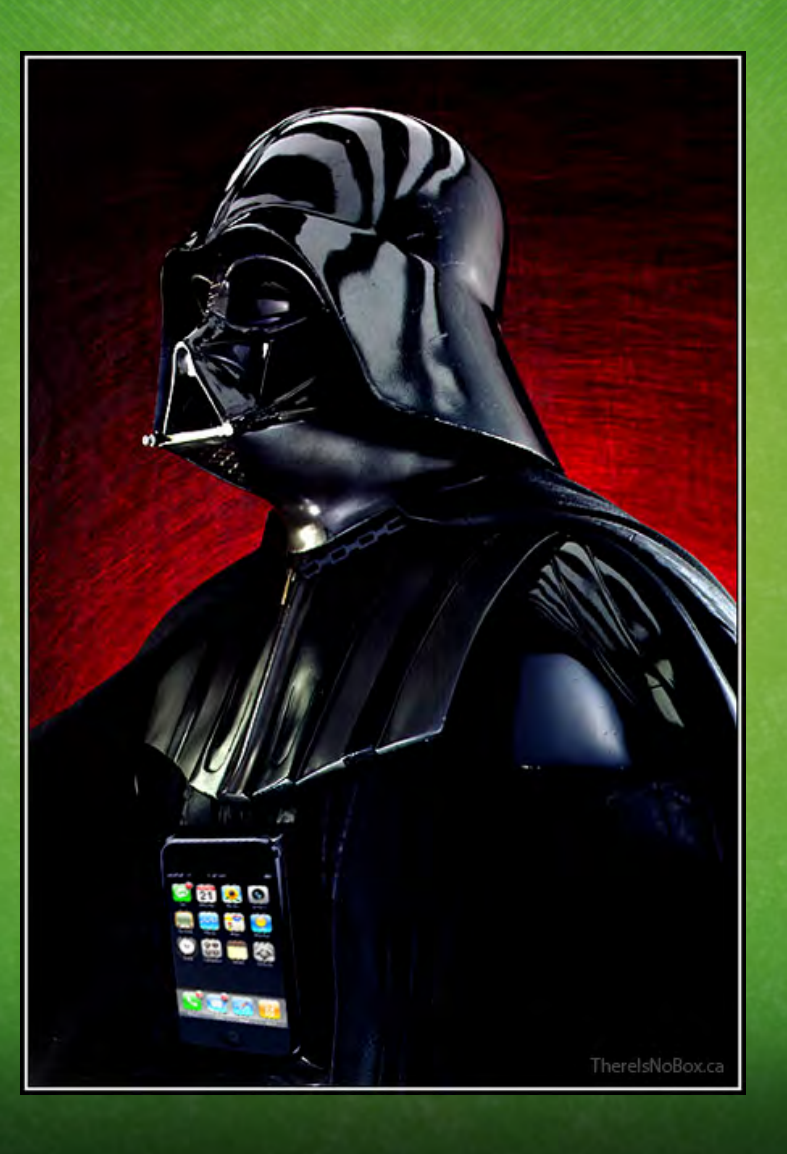

# User Friendly Interface

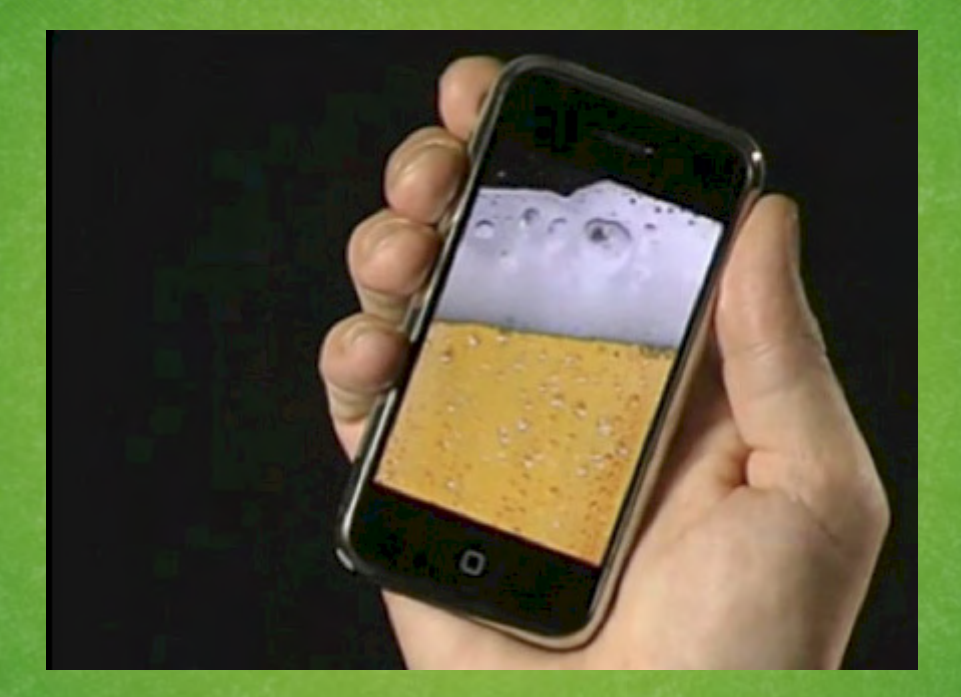

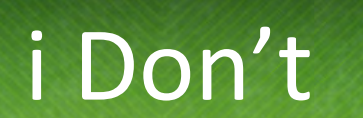

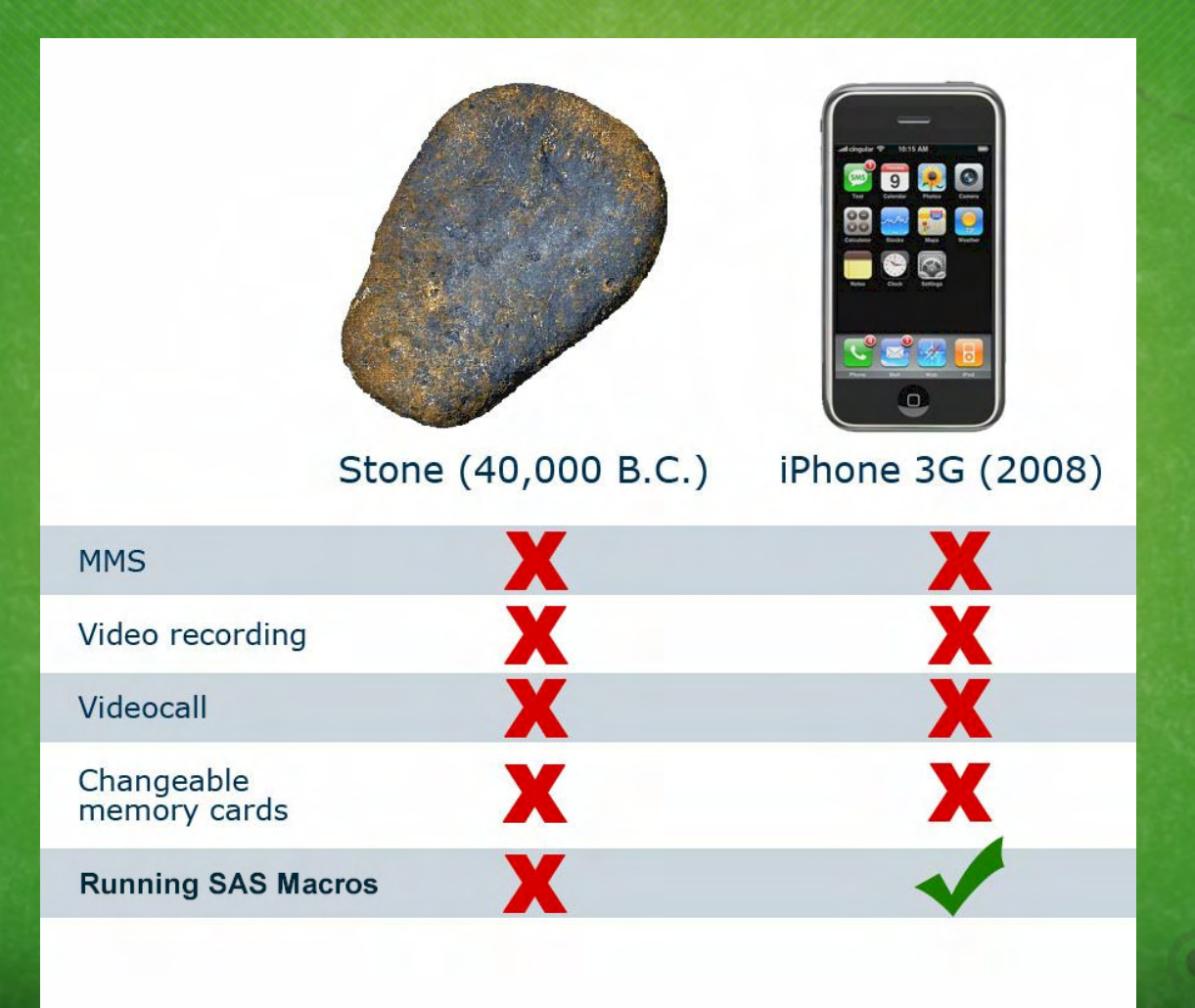

### Conclusion

- Software Delivery and Distribution Significantly Changed with App Store
- SAS Macro is Powerful Customizable Business Intelligence Analytical Tool
- Barriers of SAS Tools Behind IT and Servers is now Broken and Delivered to Users via iPhone
- Ubiquity of Portable Computing such as iPhone Delivers Information to Masses

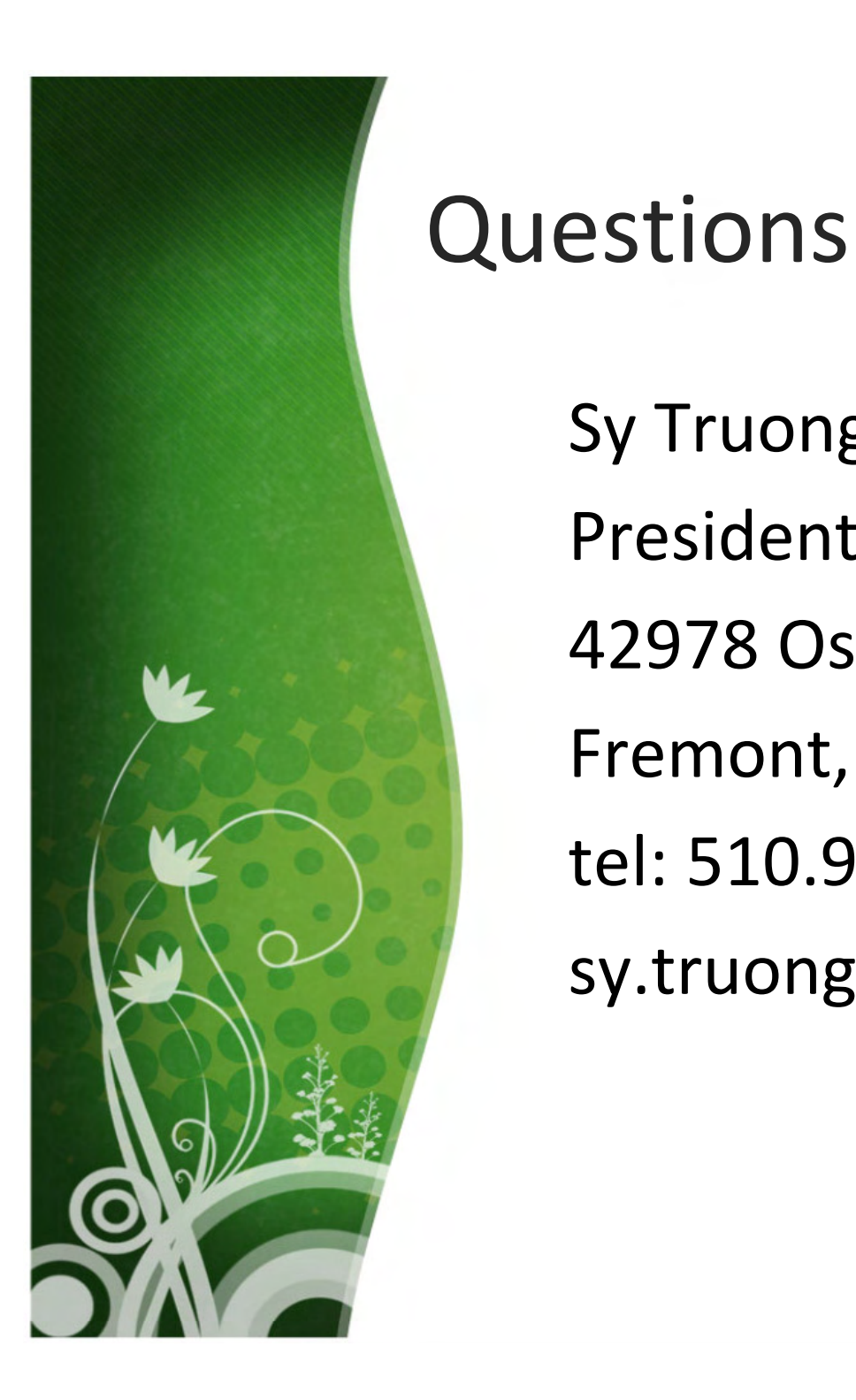

Sy Truong President Meta-Xceed, Inc. 42978 Osgood Rd Fremont, CA 94539-5627 tel: 510.979.9333sy.truong@meta-x.com